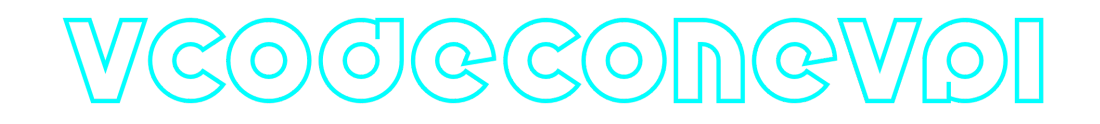

## **VCodecOneVpl C++ library**

**v2.0.2**

## **Table of contents**

- [Overview](#page-0-0)
- [Versions](#page-1-0)
- [Library files](#page-1-1)
- [VCodecOneVpl class description](#page-2-0)
	- [VCodecOneVpl class declaration](#page-2-1)
	- o [getVersion method](#page-2-2)
	- o [transcode method](#page-3-0)
	- o [setParam method](#page-3-1)
	- o [getParam method](#page-5-0)
	- [executeCommand method](#page-5-1)
- [Build and connect to your project](#page-6-0)
- [Installation on Linux](#page-7-0)
- [Installation on Windows](#page-9-0)
- [Simple example](#page-9-1)
- <span id="page-0-0"></span>• [Test application](#page-11-0)

## **Overview**

**VCodecOneVpl** C++ library provides hardware video **encoding/decoding** (H264, HEVC and JPEG) for Intel HD Graphics based on **oneVPL API. VCodecOneVpl class inherits interface and data structures from open** source [VCodec](https://github.com/ConstantRobotics-Ltd/VCodec) library and also includes [Logger](https://github.com/ConstantRobotics-Ltd/Logger) open source library which provides function for print logs. The library provides simple interface to be implemented in different C++ projects. It is written with C++17 standard. The library is supplied as source code only in form of CMake project.

**Encoding** time for 11th Gen Intel(R) Core(TM) **i5-1145G7E** on **Ubuntu 22.04 LTS**:

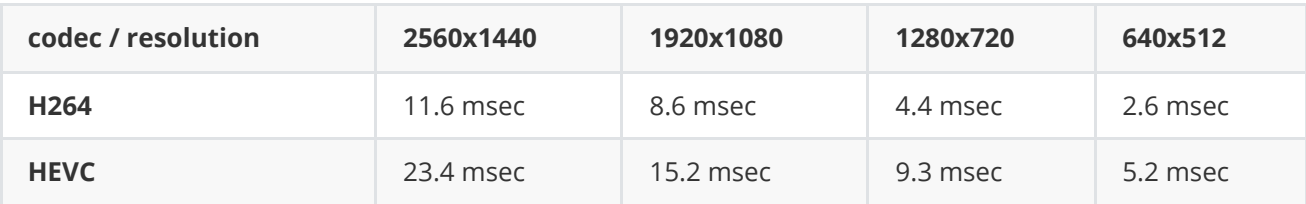

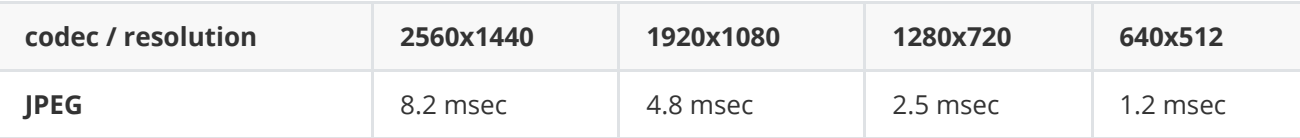

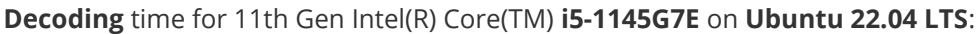

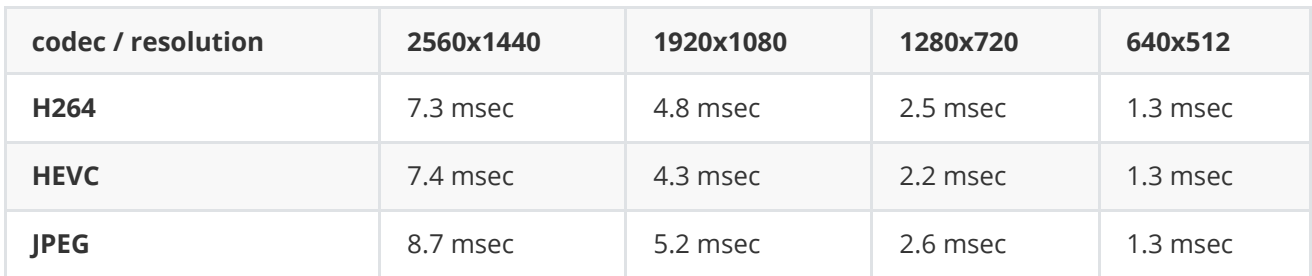

### <span id="page-1-0"></span>**Versions**

**Table 1** - Library versions.

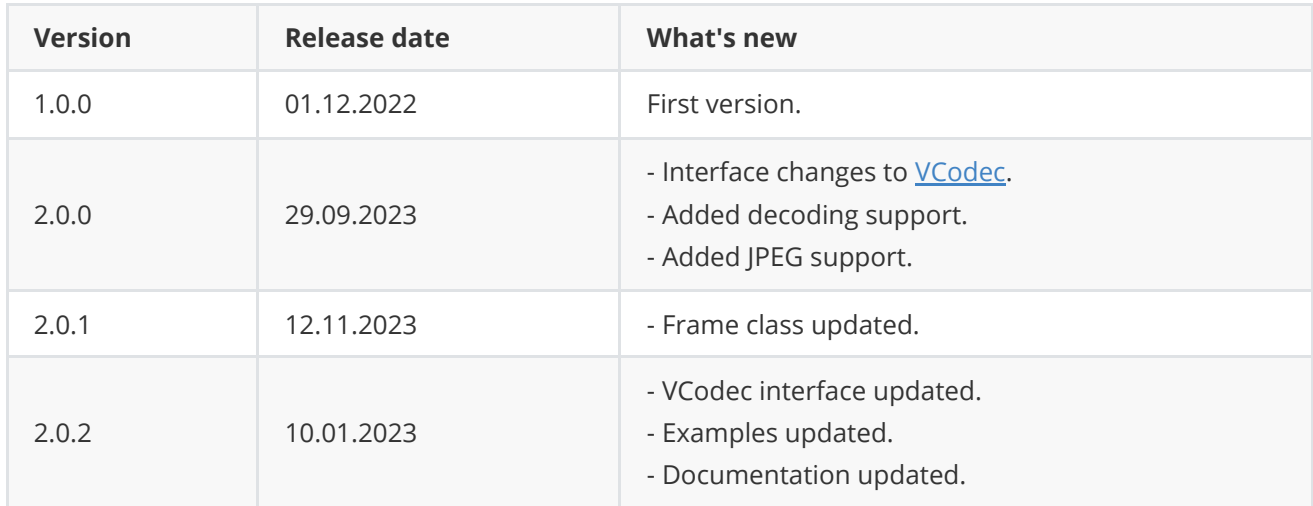

# <span id="page-1-1"></span>**Library files**

The library is supplied only by source code. The user is given a set of files in the form of a CMake project (repository). The repository structure is shown below:

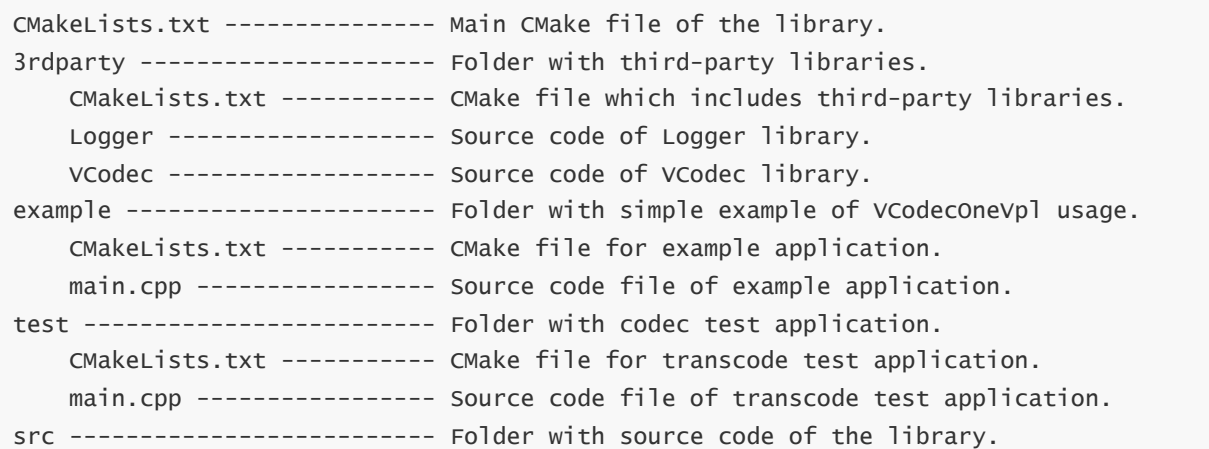

<span id="page-2-0"></span>CMakeLists.txt ----------- CMake file of the library. VCodecOneVpl.cpp --------- Source code file of the library. VCodecOneVpl.h ----------- Header file which includes VCodecOneVpl class declaration. VCodecOneVplVersion.h ---- Header file which includes version of the library. VCodecOneVplVersion.h.in - CMake service file to generate version file.

Additionally test application depends on [OpenCV](https://opencv.org/) library to provide user interface.

## **VCodecOneVpl class description**

### **VCodecOneVpl class declaration**

**VCodecOneVpl** class declared in **VCodecOneVpl.h** file. Class declaration:

```
class VCodecOneVpl : public VCodec
{
public:
   /// Get library version.
   static std::string getVersion();
    /// Class constructor.
   VCodecOneVpl();
    /// Class destructor.
   ~VCodecOneVpl();
    /// Set parameter value.
    bool setParam(VCodecParam id, float value) override;
    /// Get parameter value.
    float getParam(VCodecParam id) override;
    /// Encode/Decode video frame.
    bool transcode(Frame& src, Frame& dst) override;
    /// Execute command.
    bool executeCommand(VCodecCommand id) override;
};
```
#### **getVersion method**

**getVersion()** method returns string of current version of **VCodecOneVpl** class. Method declaration:

```
static std::string getVersion();
```
Method can be used without **VCodecOneVpl** class instance:

```
cout << "VCodecOneVpl class version: " << VCodecOneVpl::getVersion() << endl;
```
Console output:

```
VCodecOneVpl class version: 2.0.2
```
#### **transcode method**

transcode(...) method intended to encode and decode video frame ([Frame](https://github.com/ConstantRobotics-Ltd/Frame) class). Video codec encodes/decodes video frames frame-by-frame. Method declaration:

```
bool transcode(Frame& src, Frame& dst);
```
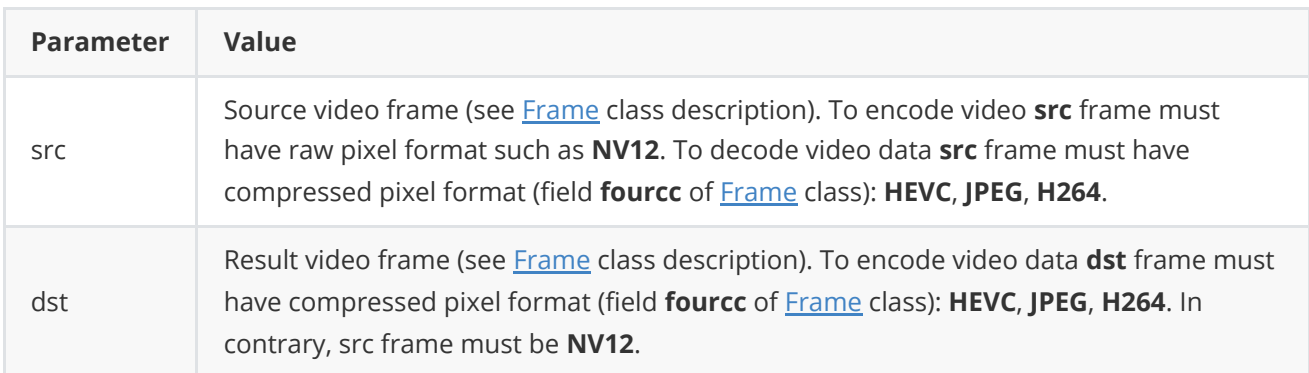

**Returns:** TRUE if frame was encoded/decoded or FALSE if not.

#### **setParam method**

**setParam(...)** method designed to set new video codec parameters value. Method declaration:

```
bool setParam(VCodecParam id, float value) override;
```
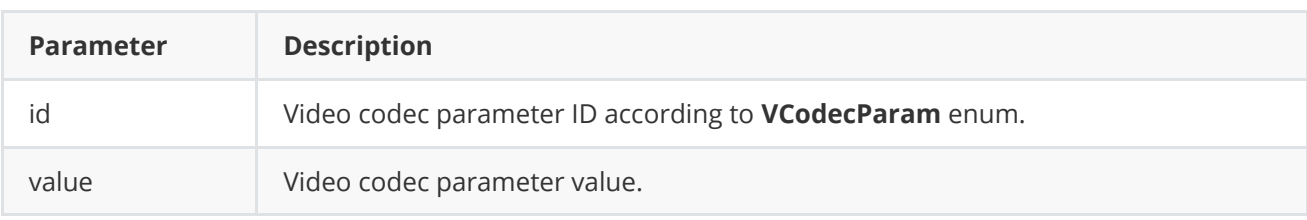

**Returns:** TRUE is the parameter was set or FALSE if not.

**VCodec.h** file of [VCodec](https://github.com/ConstantRobotics-Ltd/VCodec) library defines IDs for parameters (**VCodecParam** enum) and IDs for commands (**VCodecCommand** enum). VCodecParam declaration:

```
enum class VCodecParam
{
    /// [read/write] Log level:
    /// 0-Disable, 1-Console, 2-File, 3-Console and file.
    LOG<sub>LEVEL</sub> = 1,
    /// [read/write] Bitrate, kbps. For H264 and H265 codecs.
```

```
BITRATE_KBPS,
    /// [read/write] Quality 0-100%. For JPEG codecs.
    QUALITY,
   /// [read/write] FPS. For H264 and H265 codecs.
    FPS,
    /// [read/write] GOP size. For H264 and H265 codecs.
   GOP,
   /// [read/write] H264 profile: 0 - Baseline, 1 - Main, 2 - High.
   H264_PROFILE,
   /// [read/write] Codec type. Depends on implementation.
   TYPE,
   /// Custom 1. Depends on implementation.
   CUSTOM_1,
   /// Custom 2. Depends on implementation.
   CUSTOM_2,
   /// Custom 3. Depends on implementation.
   CUSTOM_3
};
```
**Table 2** - Video codec params description. Some params not supported by VCodecOneVpl library.

| Parameter           | <b>Access</b>   | <b>Description</b>                                                                                                    |
|---------------------|-----------------|----------------------------------------------------------------------------------------------------|
| LOG_LEVEL           | read /<br>write | Logging mode. Valid values:<br><b>0</b> - Disable.<br>1 - Only file.<br>2 - Only terminal (console).<br>3 - File and terminal.          |
| <b>BITRATE_KBPS</b> | read /<br>write | Bitrate, kbps. For H264 encoding only. According to this value, FPS and<br>GOP size video codec calculate parameter for H264 encoding.  |
| <b>QUALITY</b>      | read /<br>write | Quality 0(low quality)-100%(maximum quality). Only for JPEG encoding.                                                                   |
| <b>FPS</b>          | read /<br>write | FPS. For H264 encoding only. According to this value, FPS and GOP size<br>video codec calculate parameter for H264 encoding.            |
| GOP                 | read /<br>write | GOP size (Period of key frames) for H264 encoding. Value: 1 - each<br>output frame is key frame, 20 - each 20th frame is key frame etc. |
| H264_PROFILE        | read /<br>write | H264 profile for H264 encoding: 0 - Baseline, 1 - Main, 2 - High.                                                                       |
| <b>TYPE</b>         | read /<br>write | Not supported by VCodecOneVpl library.                                                                                                  |
| CUSTOM_1            | read /<br>write | Not supported by VCodecOneVpl library.                                                                                                  |
| CUSTOM_2            | read /<br>write | Not supported by VCodecOneVpl library.                                                                                                  |
| <b>CUSTOM 3</b>     | read /<br>write | Not supported by VCodecOneVpl library.                                                                                                  |

### <span id="page-5-0"></span>**getParam method**

**getParam(...)** method designed to obtain video codec parameter value. Method declaration:

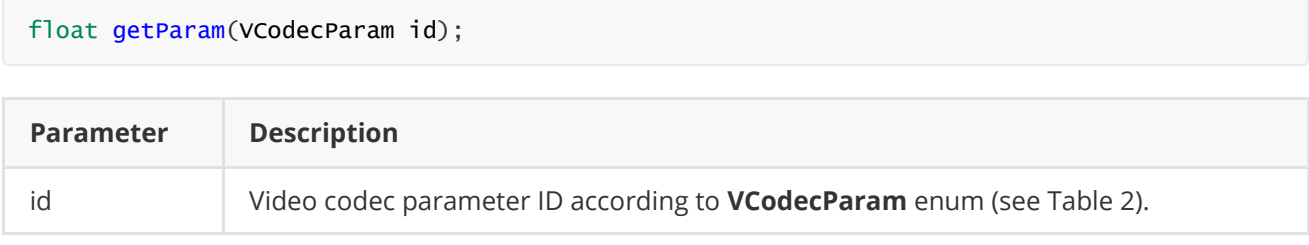

**Returns:** parameter value or -1 if the parameters not supported.

### **executeCommand method**

**executeCommand(...)** method designed to execute video codec command. Version 2.0.2 doesn't support commands. Method will return FALSE. Method declaration:

```
bool executeCommand(VCodecCommand id);
```
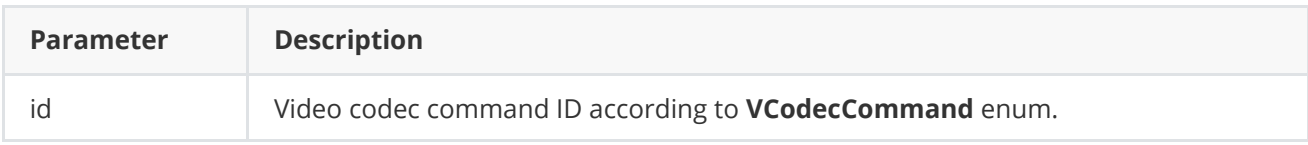

**Returns:** method returns FALSE in any case.

**VCodec.h** file of [VCodec](https://github.com/ConstantRobotics-Ltd/VCodec) library defines IDs for parameters (**VCodecParam** enum) and IDs for commands (**VCodecCommand** enum). VCodecCommand declaration:

```
enum class VCodecCommand
{
   /// Reset.
   RESET = 1,
    /// Generate key frame. For H264 and H265 codecs.
   MAKE_KEY_FRAME
};
```
**Table 3** - Video codec commands description. Some commands maybe unsupported by particular video codec class.

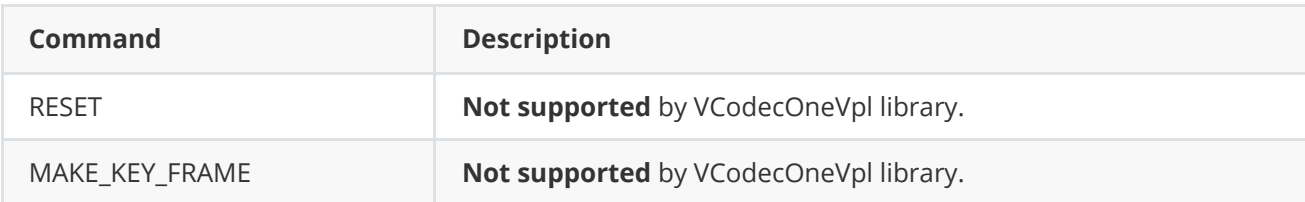

# **Build and connect to your project**

[Before build you have to install OneVpl on your system. Follow](#page-9-0) [Installation on Linux](#page-7-0) [or Installation on](#page-9-0) Windows instructions. Typical commands to build **VCodecOneVpl** library:

```
cd VCodecOneVpl
git submodule update --init --recursive
mkdir build
cd build
cmake ..
make
```
If you want connect **VCodecOneVpl** library to your CMake project as source code you can make follow. For example, if your repository has structure:

```
CMakeLists.txt
src
   CMakeList.txt
   yourLib.h
   yourLib.cpp
```
Create folder **3rdparty** in your repository. Copy repository folder **VCodecOneVpl** to **3rdparty** folder. New structure of your repository:

```
CMakeLists.txt
src
   CMakeList.txt
   yourLib.h
   yourLib.cpp
3rdparty
    VCodecOneVpl
```
Create CMakeLists.txt file in **3rdparty** folder. CMakeLists.txt should contain:

```
cmake_minimum_required(VERSION 3.13)
################################################################################
## 3RD-PARTY
## dependencies for the project
################################################################################
project(3rdparty LANGUAGES CXX)
################################################################################
## SETTINGS
## basic 3rd-party settings before use
################################################################################
# To inherit the top-level architecture when the project is used as a submodule.
SET(PARENT ${PARENT}_YOUR_PROJECT_3RDPARTY)
# Disable self-overwriting of parameters inside included subdirectories.
SET(${PARENT}_SUBMODULE_CACHE_OVERWRITE OFF CACHE BOOL "" FORCE)
```

```
################################################################################
## CONFIGURATION
## 3rd-party submodules configuration
################################################################################
SET(${PARENT}_SUBMODULE_VCODEC_ONE_VPL ON CACHE BOOL "" FORCE)
if (${PARENT}_SUBMODULE_VCODEC_ONE_VPL)
   SET(${PARENT}_VCODEC_ONE_VPL ON CACHE BOOL "" FORCE)
   SET(${PARENT}_VCODEC_ONE_VPL_TEST OFF CACHE BOOL "" FORCE)
   SET(${PARENT}_VCODEC_ONE_VPL_EXAMPLE OFF CACHE BOOL "" FORCE)
endif()
################################################################################
## INCLUDING SUBDIRECTORIES
## Adding subdirectories according to the 3rd-party configuration
################################################################################
if (${PARENT}_SUBMODULE_VCODEC_ONE_VPL)
   add_subdirectory(VCodecOneVpl)
endif()
```
File **3rdparty/CMakeLists.txt** adds folder **VCodecOneVpl** to your project and will exclude test application from compiling. Your repository new structure will be:

```
CMakeLists.txt
src
   CMakeList.txt
   yourLib.h
   yourLib.cpp
3rdparty
   CMakeLists.txt
   VCodecOneVpl
```
Next you need include folder 3rdparty in main **CMakeLists.txt** file of your repository. Add string at the end of your main **CMakeLists.txt**:

add\_subdirectory(3rdparty)

Next you have to include VCodecOneVpl library in your **src/CMakeLists.txt** file:

target\_link\_libraries(\${PROJECT\_NAME} VCodecOneVpl)

Done!

### **Installation on Linux**

There are several steps to launching VCodecOneVpl on Linux ( tested on Ubuntu 22.04 LTS):

1. Install ubuntu with last updates:

```
sudo apt-get update
sudo apt-get upgrade
sudo reboot
```
2. Install LibVA:

```
sudo apt-get install git cmake pkg-config meson libdrm-dev automake libtool
cd Downloads
git clone https://github.com/intel/libva.git
cd libva
./autogen.sh --prefix=/usr --libdir=/usr/lib/x86_64-linux-gnu
make
sudo make install
```
3. Install gmmlib:

```
cd Downloads
git clone https://github.com/intel/gmmlib.git
cd gmmlib
mkdir build
cd build
cmake -DCMAKE_BUILD_TYPE=Release ..
make -j"$(nproc)"
sudo make install
```
4. Install intel media driver for VAAPI:

```
cd Downloads
git clone https://github.com/intel/media-driver.git
mkdir build_media && cd build_media
cmake ../media-driver
make -j"$(nproc)"
sudo make install
```
5. Install oneVPL-intel-gpu:

```
cd Downloads
git clone https://github.com/oneapi-src/oneVPL-intel-gpu onevpl-gpu
cd onevpl-gpu
mkdir build && cd build
cmake ..
make -j"$(nproc)"
sudo make install
```
6. Install additional packets to oneVPL-intel-gpu:

```
sudo apt update
sudo apt install -y gpg-agent wget
wget -qO - https://repositories.intel.com/gpu/intel-graphics.key | sudo gpg --dearmor
--output /usr/share/keyrings/intel-graphics.gpg
echo "deb [arch=amd64 signed-by=/usr/share/keyrings/intel-graphics.gpg]
https://repositories.intel.com/gpu/ubuntu jammy/production/2328 unified" | sudo tee
/etc/apt/sources.list.d/intel-gpu-jammy.list
sudo apt update
sudo apt install -y linux-headers-$(uname -r) flex bison intel-fw-gpu intel-i915-dkms
xpu-smi
sudo reboot
sudo apt install -y intel-opencl-icd intel-level-zero-gpu level-zero intel-media-va-
driver-non-free libmfx1 libmfxgen1 libvpl2 libegl-mesa0 libegl1-mesa libegl1-mesa-dev
libgbm1 libgl1-mesa-dev libgl1-mesa-dri libglapi-mesa libgles2-mesa-dev libglx-mesa0
libigdgmm12 libxatracker2 mesa-va-drivers mesa-vdpau-drivers mesa-vulkan-drivers va-
driver-all vainfo hwinfo clinfo
sudo apt install -y libigc-dev intel-igc-cm libigdfcl-dev libigfxcmrt-dev level-zero-
dev
```
7. Install oneVPL:

```
cd Downloads
git clone https://github.com/oneapi-src/oneVPL.git
cd oneVPL
sudo script/bootstrap
script/build
sudo script/install
```
## **Installation on Windows**

1. Install oneVPL:

```
git clone https://github.com/oneapi-src/oneVPL.git
cd oneVPL
script/bootstrap.bat
script/build.bat
script/install.bat
```
# **Simple example**

Example application generates image color pattern with moving rectangle and writes compressed data to binary file **"out.hevc"**. Example shows how to create codec objects and how to encode video frames:

```
#include <iostream>
#include "VCodecOneVpl.h"
int main(void)
{
    // Set codec parameters.
```

```
cr::video::VCodec* videoCodec = new cr::video::VCodecOneVpl();
videoCodec->setParam(cr::video::VCodecParam::BITRATE_KBPS, 7500);
videoCodec->setParam(cr::video::VCodecParam::GOP, 30);
videoCodec->setParam(cr::video::VCodecParam::FPS, 30);
// Create NV12 frame and fill color planes by random values.
const int width = 1280:
const int height = 720:
cr::video::Frame frameNv12(width, height, cr::video::Fourcc::NV12);
for (uint32_t i = 0; i < frameNv12.size; ++i)
    frameNv12.data[i] = (uint8_t)i;// Create output HEVC frame.
cr::video::Frame frameHEVC(width, height, cr::video::Fourcc::HEVC);
// Create output file.
FILE *outputFile = fopen("out.hevc", "w+b");
// Params for moving object.
int objectWidth = 128;
int objectHeight = 128;
int directionX = 1;
int directionY = 1;
int objectX = width / 4;
int objectY = height / 2;
// Encode and record 200 frames.
for (uint32_t n = 0; n < 200; +n)
{
    // Draw moving object.
    memset(frameNv12.data, 128, width * height);
    for (int y = objectY; y < objectY + objectHeight; ++y)
        for (int x = objectX; x < objectX + objectHeight; ++x)frameNv12.data[y * width + x] = 255;
    objectX += directionX;objectY += directionY;if (objectX >= width - objectWidth - 5 || objectX <= objectWidth + 5)
        directionX = -directionX;if (objectY >= height - objectHeight - 5 || objectY <= objectHeight + 5)
        directionY = -directionY;
    // Encode.
    if (!videoCodec->transcode(frameNv12, frameHEVC))
    {
        std::cout << "Can't encode frame" << std::endl;
        continue;
    }
    // Write to file.
    fwrite(frameHEVC.data, frameHEVC.size, 1, outputFile);
}
// Close file.
fclose(outputFile);
```
## <span id="page-11-0"></span>**Test application**

Test application (VCodecOneVpl/test/main.cpp) for **VCodecOneVpl** C++ library shows how library works on Intel platform. Test application generates artificial video, compresses it according to user's parameters (codec type, bitrate or JPEG quality, GOP size and H264 profile) and writes results to binary file "out.h264", "out.hevc" or "out.mjpeg". To run application perform commands on Linux or just run **VCodecOneVplTest.exe** on Windows:

cd <application folder> sudo chmod +x VCodecOneVplTest ./VCodecOneVplTest

After start you will see output:

```
=====================================
VCodecOneVpl v2.0.2 test
====================================
Enter Encoder type (0 - JPEG, 1 - H264, 2 - HEVC) :
```
Chose codec type (0 - JPEG, 1 - H264). If H264 codec chosen you will see message:

==================================== VCodecOneVpl v2.0.2 test ==================================== Enter Encoder type (0 - JPEG, 1 - H264, 2 - HEVC) : 1 Default params: Bitrate, kbps 6000 FPS: 30 GOP size: 30 Video width 1920 Video height 1080 H264 Profile: BASELINE Use default params (0 - no, 1 - yes) :

When params chosen test application will create out.h264 file and will start writing encoded frames until stop. User can set custom parameters (video resolution, bitrate, GOP size and H264 profile). If JPEG codec chosen you will see message:

```
====================================
VCodecOneVpl v2.0.2 test
====================================
Enter Encoder type (0 - JPEG, 1 - H264, 2 - HEVC) : 0Default params:
Bitrate, kbps 6000
FPS: 30
GOP size: 30
Video width 1920
Video height 1080
Quality: 95
Use default params (0 - no, 1 - yes) :
```
When params chosen test application will start writing encoded frames until stop (if user set number of frames). During encoding the application shows encoded data size and encoding time and decoding time:

```
Data size 328076/3110400 encoding time msec 2.19 || 2.393 msec decoding time
Data size 328807/3110400 encoding time msec 2.199 || 2.763 msec decoding time
Data size 327878/3110400 encoding time msec 2.168 || 2.39 msec decoding time
Data size 327884/3110400 encoding time msec 2.125 || 2.306 msec decoding time
Data size 327623/3110400 encoding time msec 2.442 || 2.183 msec decoding time
Data size 327498/3110400 encoding time msec 2.051 || 2.187 msec decoding time
```